# **Send with Sprend**

## **Description**

This app lets you use the Sprend file transfer service [\(sprend.com\)](https://sprend.com/) for sending files. The app uploads a job to Sprend where it will be stored until the receiver downloads the file (or a maximum of 7 days for the free service). Sprend will notify the receiver with an email containing a link for download.

If your job contains more than one file it is recommended that you assemble the job and compress it before it arrives at the Send with Sprend App. Otherwise the recipient will get one email for each file.

## **Compatibility**

Switch version required: 13 update 1 and higher. Platform: Windows, Mac

## **Compatibility third-party applications**

Send with Sprend uses the file transfer service Sprend. You have to create a Sprend account at [sprend.com/register.htm](https://sprend.com/register.htm) before you can use this app. Sprend offers a free account but it is limited to 10 uploads per month. The Sprend PRO account has no limit on files uploaded per month and offers more functionality for returning customers. For more information about the details, visit the [sprend.com](https://sprend.com/) website.

#### **Application discovery details**

Send with Sprend needs your account details from Sprend, the username and password has to be entered for the connection.

## **Connections**

Simply add one input connection and one output connection to the app.

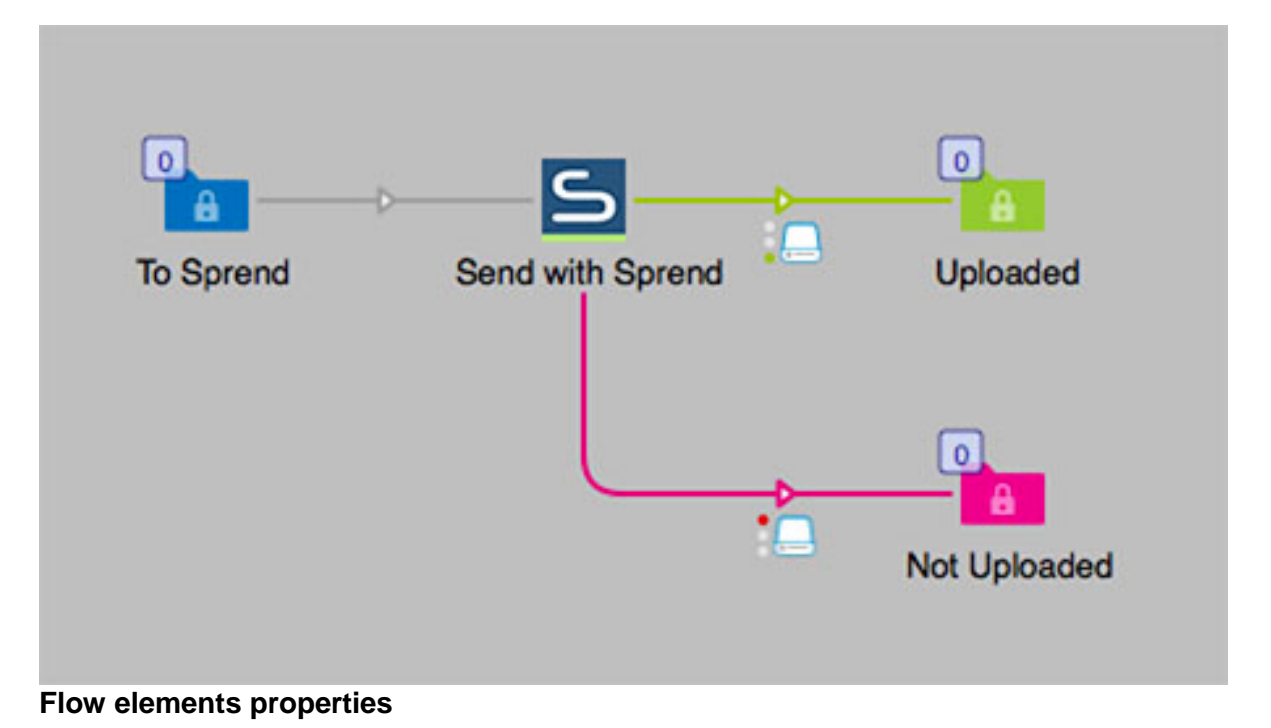

- User name
	- o Your username of your Sprend account.
- Password
	- o Your password of your Sprend account.
- Email receiver
	- o The recipient of your file you will send with Sprend. Only one receiver for each file. This property can use Switch Variables.
- **Message** 
	- o The message in the email the receiver will get with a notification and link for the download. This property can use Switch Variables.
- Email notification
	- o This setting will let you get a email message when the receiver has downloaded the file.
- **Language** 
	- o The setting fro the language in the email to the receiver.

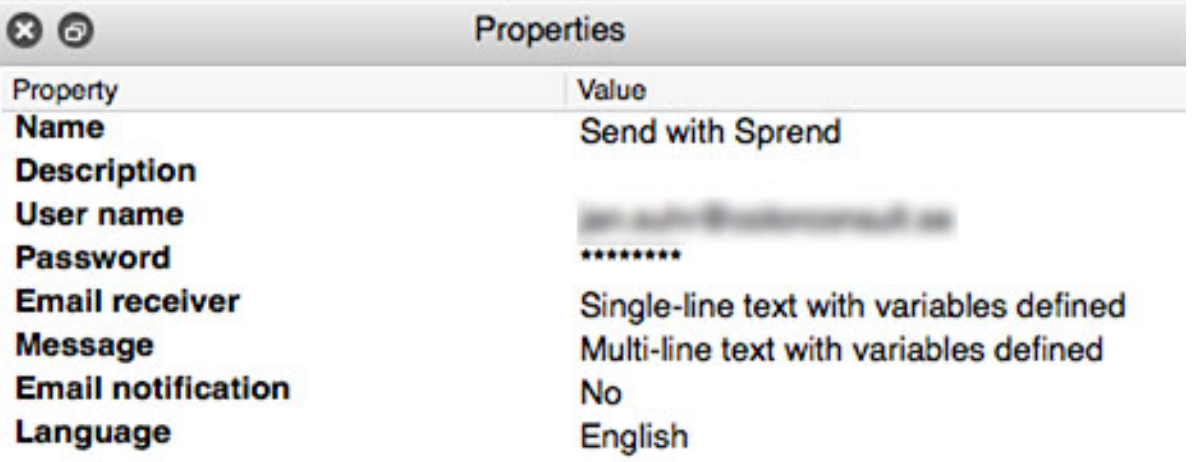

**Extra**

There is a Switch flow that can download files from Sprend that are sent to a specific email address. You have to set up the receiving mail account and server in the Mail receive element in the flow. The HTTP request element has all settings to download the file that has been sent to you via Sprend.

[https://www.dropbox.com/s/3ef73ec52navhbd/Download from Sprend.sflow?dl=0](https://www.dropbox.com/s/3ef73ec52navhbd/Download%20from%20Sprend.sflow?dl=0)

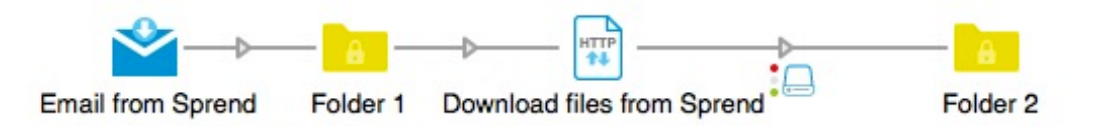